# **全国青少年航天创新大赛**

**大赛主题类别:智能竞技类 赛项名称:星球资源运输挑战赛**

**组别:高中组**

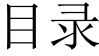

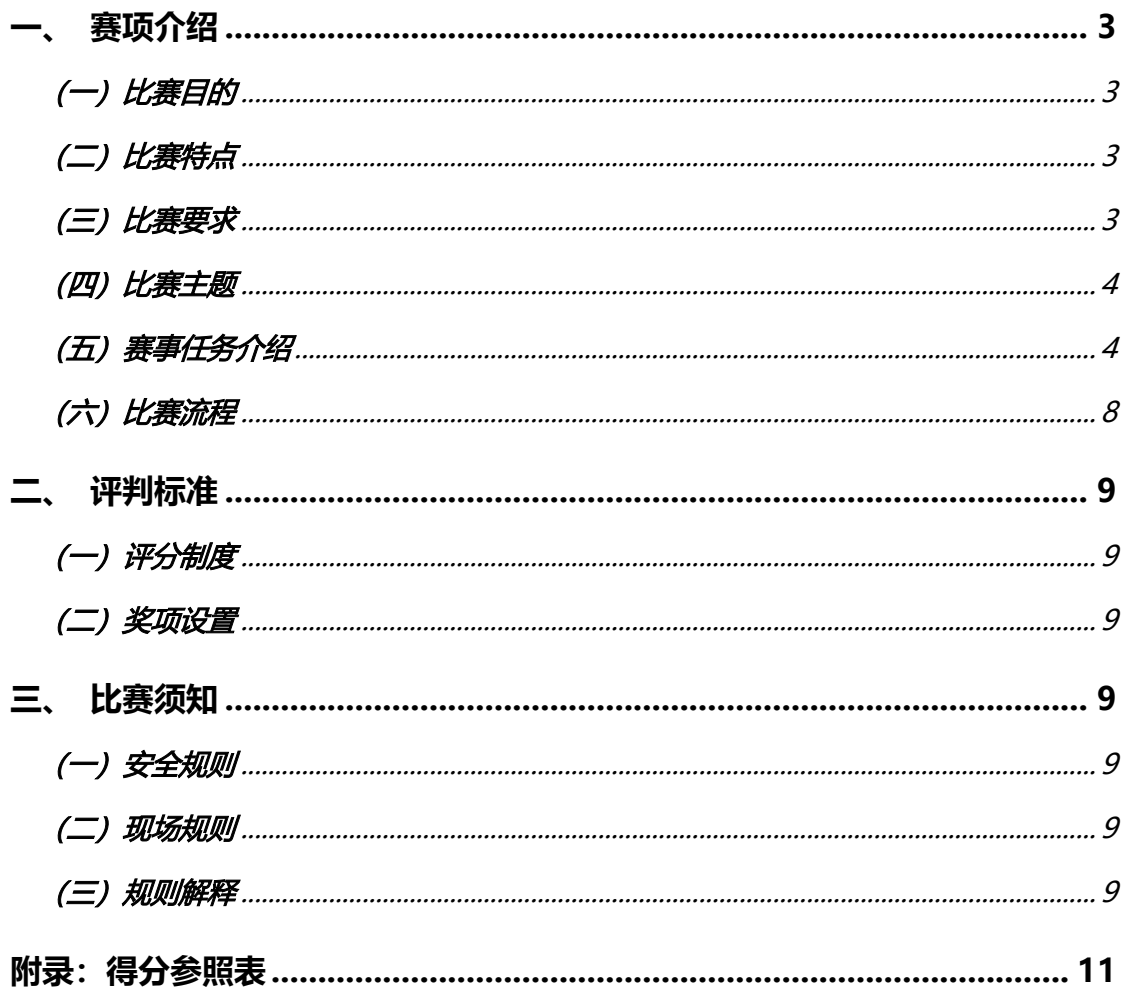

<span id="page-2-0"></span>**一、赛项介绍**

<span id="page-2-1"></span>**(一)比赛目的**

比赛以虚拟仿真为核心,人工智能为导向,利用计算机和物化工具,通过比赛活动培养 学生综合实践能力、激发学生创造潜能、提升动手能力和设计能力、提高学生创新精神、创 新思维、创新能力。深化教育教学改革,促进中小学素质教育,推动创新教育模式的实践, 为学生全面发展和终身发展奠定基础。

<span id="page-2-2"></span>**(二)比赛特点**

星球资源运输挑战赛,是一项面向青少年航空航天爱好者的普及类科技竞赛,旨在为广 大青少年爱好者搭建学习航空航天、人工智能、虚拟竞技和交流实践的平台,激发青少年对 航空航天、人工智能技术的学习兴趣和热情。

本竞赛主题形式新颖、直观感强、趣味性浓、覆盖面广、易于参与、普及度高,通过富 有挑战性的任务。活动通过人工智能三维虚拟仿真软件,对星球资源运输场景进行虚拟仿真。 选手通过结构搭建及编写程序,在规定时间内完成获取火箭燃料、投入火箭燃料和发射火箭 等任务。相信通过比赛能为选手打开一扇航空航天的新奇大门,激发学生们的航空航天热情!

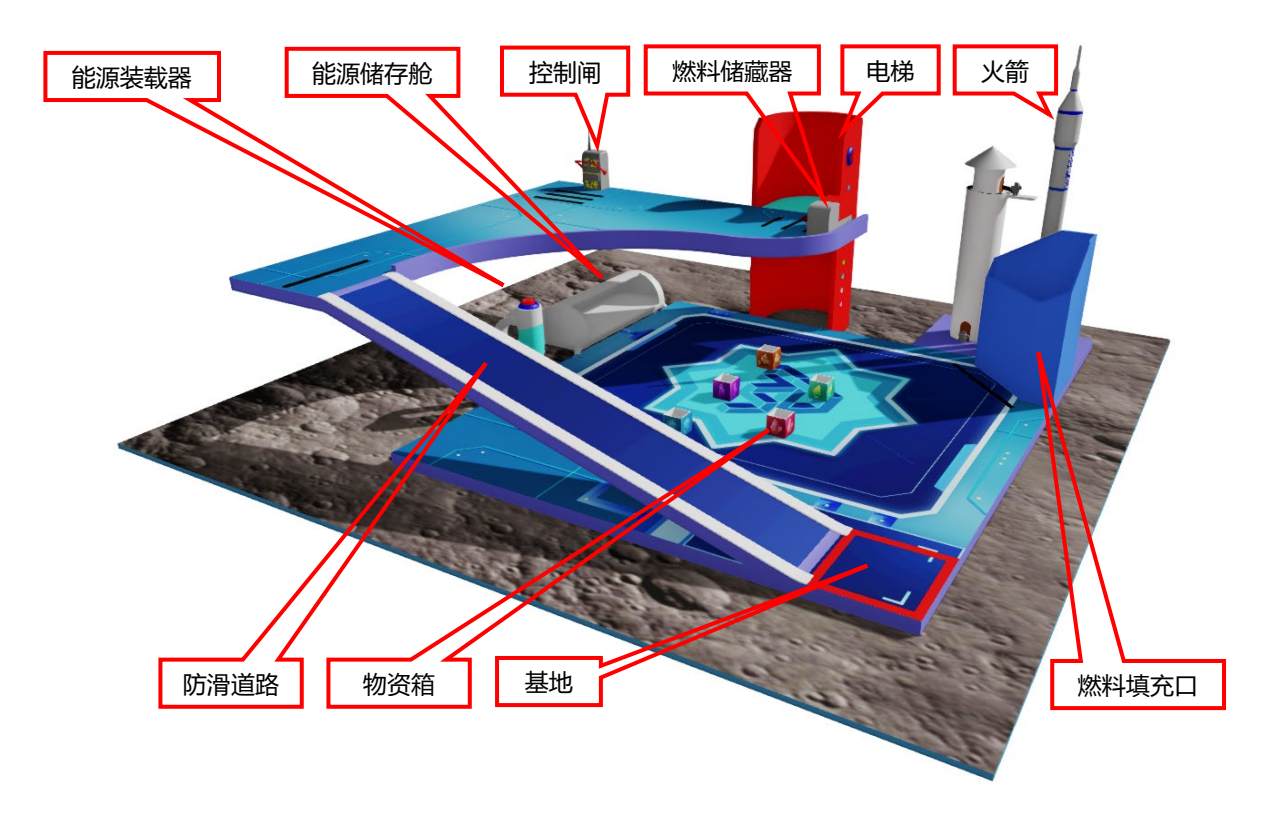

赛场环境示例(注:图例只做参考)

- <span id="page-2-3"></span>**(三)比赛要求**
- **1、竞赛形式:**线上虚拟竞赛。
- **2、赛制介绍**
- ① 参赛组别:小学组、初中组、高中组。
- ② 参赛要求:个人赛。

③ 竞赛时长:2 小时。

**3、器材及机器人要求**

① 在竞赛软件中会提供竞赛所需器材,选手需通过指定的竞赛器材进行模型的建构。

② 竞赛中主控器限制 1 台、电机、伺服总数量最多不能超过 10 个、传感器数量不限。

③ 在机器人在初始前,最大尺寸必须在 300mm×300mm×300mm 以内,机器人启 动后尺寸无限制。

#### **4、赛台与场地尺寸**

① 活动场地纸的尺寸是 3355mm x 3230mm。

② 活动场地为上下两层,中间间隔高度为 600mm。

③ 赛台边缘没有格挡。

5、电脑要求:现场参赛选手需自备电脑。

① 软件环境

操作系统:Win7 / Win10 的 64 位操作系统。

竞赛平台:人工智能三维虚拟仿真软件。

② 硬件环境(电脑推荐配置)

笔记本电脑:品牌不限。

处理器:英特尔酷睿™ I5(2.2GHz 或更高主频)或等效的 AMD®处理器(处理器发 售日期在 2017 年后)。

显卡: 支持 Microsoft DirectX® 9 及以上、OpenGL 3.2 及以上的独立显卡、显存 2G 以上(显卡发售日期在 2012 年后)。

内存:8GB 以上、 虚拟内存 2GB 及以上。

硬盘:可用空间不少于 10GB 的本地硬盘。

### <span id="page-3-0"></span>**(四)比赛主题**

2021 年,我国的嫦娥五号成功实现了绕、落、回三期任务的探月工程,实现了中国第 一次月球无人采样返回,这对研究和认识月球有着深远的意义。

根据科学家对月球岩石和土壤的研究分析,月球不仅含有地球上的全部元素和几十种矿 物, 甚至还有地球上没有的 6 种矿物。尤其月球上的氦 3 储量非常可观, 氦-3 是最理想的 核聚变清洁能源,开发利用月壤中的氦 3 将是解决人类能源危机的极具潜力的途径之一, 能 够满足地球人类社会长期稳定、安全清洁和廉价的能源需求。 预计 2035 年,航天工作者们 在月球建立了一个能源采集和储运的常驻基地,本次任务是将开采出的氦 3 能源运输到火 箭内,并将其运回地球。

## <span id="page-3-1"></span>**(五)赛事任务介绍**

## **1、检查物资箱**

场地中有五个物资箱,如图 1 所示。物资箱中有一个是损坏的,需要通过视觉技术来检 测。利用物资箱数据图库来检测物资箱的类别,根据检测结果,将完好的物资箱运输至能源 储存舱,并启动装载程序将物资装入能源储存舱中,每个得 50 分。如图 2 所示

损坏物资箱送入能源储存舱则取消此项任务所有得分,以得分数清零,且在本次仿真中 在不在得分。

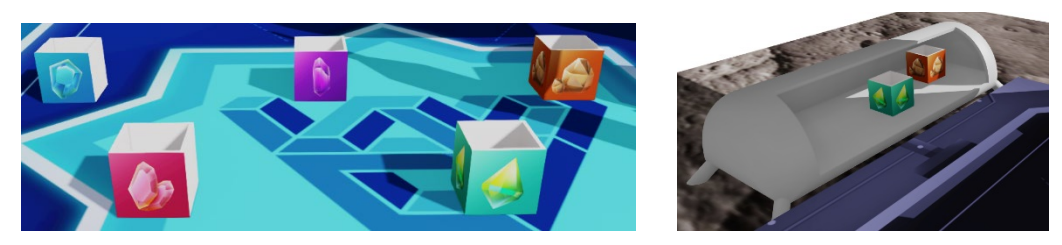

图 1 空物资箱 图 2 完好物资箱运输至能源储存舱

## **2、资源装载**

一层场地上放置一个能源装载器,装载器中含有提炼后的氦 3 能源球, 如图 3 所示。 能源装载器顶部有投放按钮, 竞赛选手使用鼠标点击投放按钮则会掉落处理后的氦 3 能源 球(高中组氦 3 能源球最多产生 5 个), 将能源球放入完好的物资箱, 如图 4 所示。并将 物资箱放入能源储存舱中。如图 5 所示。每个得 40 分。放入损坏物资箱中不得分。

若能源球在能源储存舱中得 5 分, 如图 6 所示。离开能源储存舱不得分。

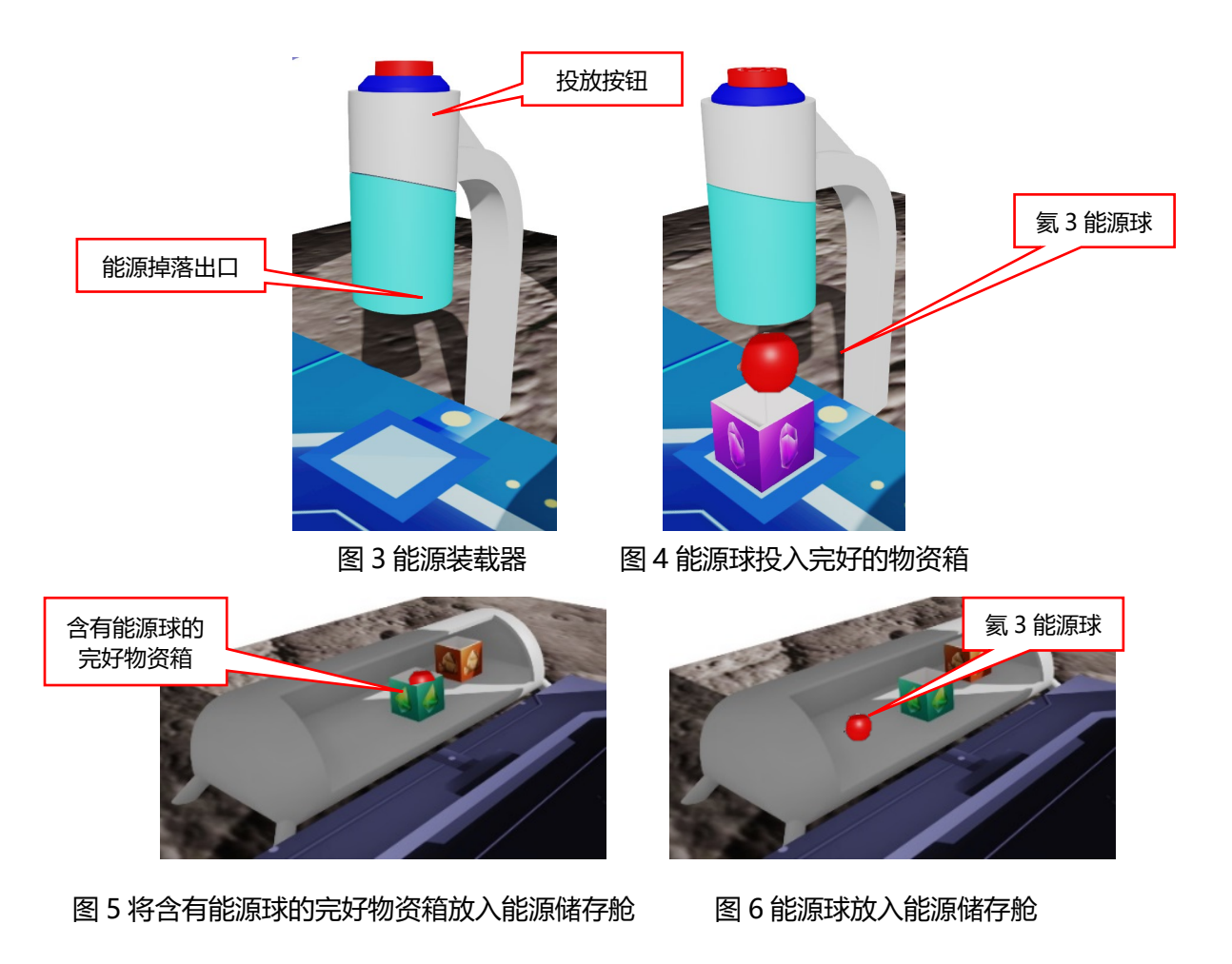

## **3、开启燃料填充口**

二层场地上放置一个控制闸,控制闸有"开启"和"关闭"两种状态,如图 7 所示。一 层场地上放置一个燃料填充口模型,燃料填充口有防护罩保护,如图 8 所示, 机器人需将控 制闸拉杆调整到"关闭"状态,既可关闭燃料填充口的防护罩,如图 9 所示。

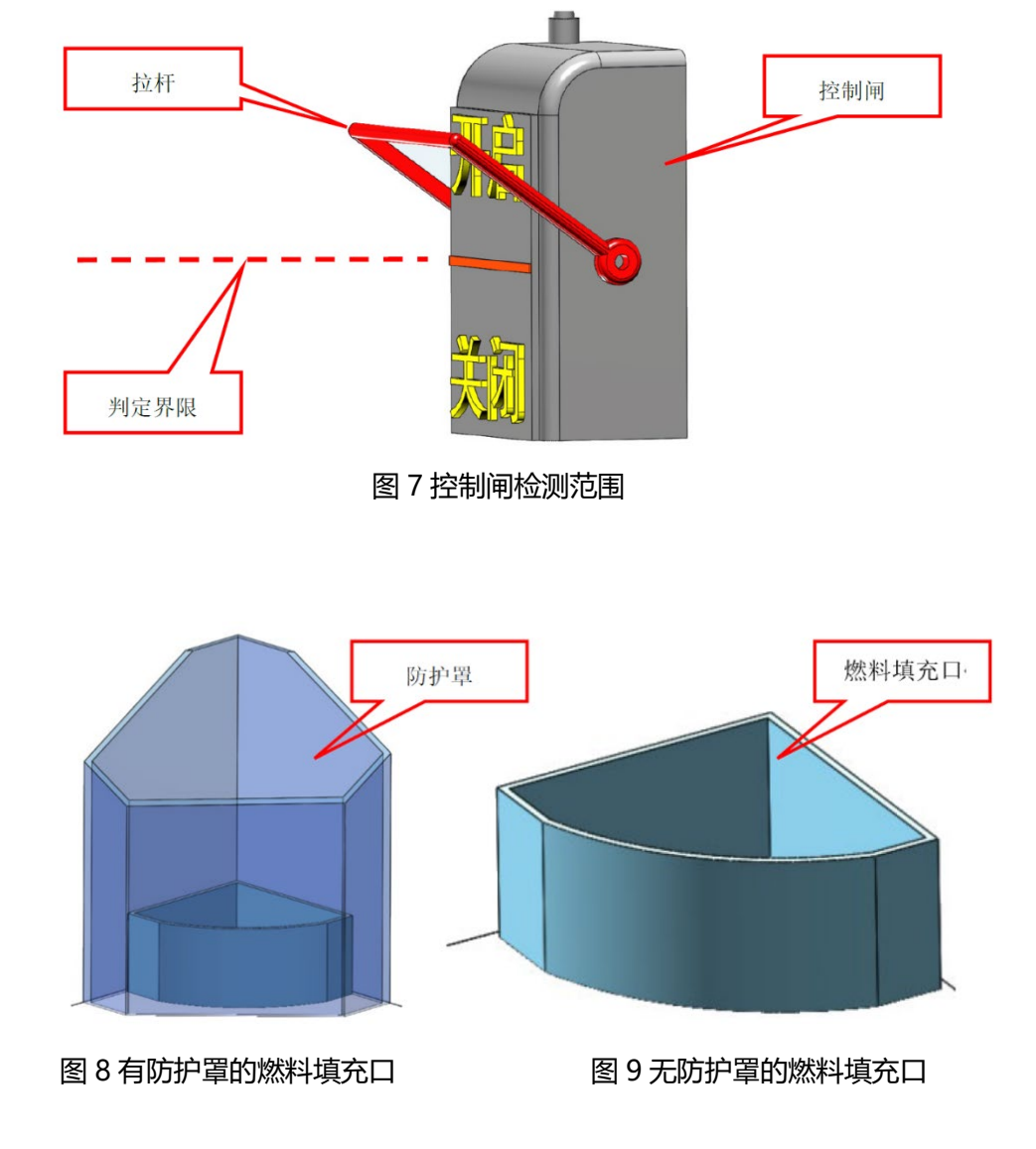

## **4、获取火箭燃料**

二层场地上放置一个燃料储藏器模型,高组有三种不同颜色的燃料胶囊各一个,如图 10 所示。

机器人转动燃料储藏器的转柄,沿箭头指示方向转动 720°后,燃料储藏器保护罩打开。

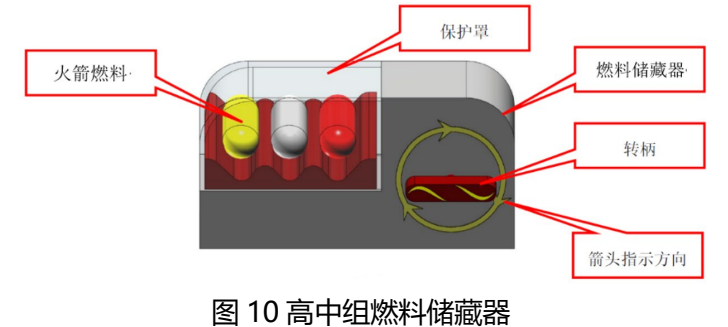

## **5、搭乘电梯**

场地一侧放置一部电梯, 电梯初始位置在二层, 电梯上有启动按钮, 如图 11 所示, 竞 赛选手使用鼠标点击启动按钮,2 秒后电梯会自动下降到一层,如图 12 所示。电梯下降至 一层后,会停留在一层,再次点击启动按钮则会上升至二层。后以此逻辑变换位置。机器人 首次踏入并乘坐电梯,视为完成搭乘电梯任务。

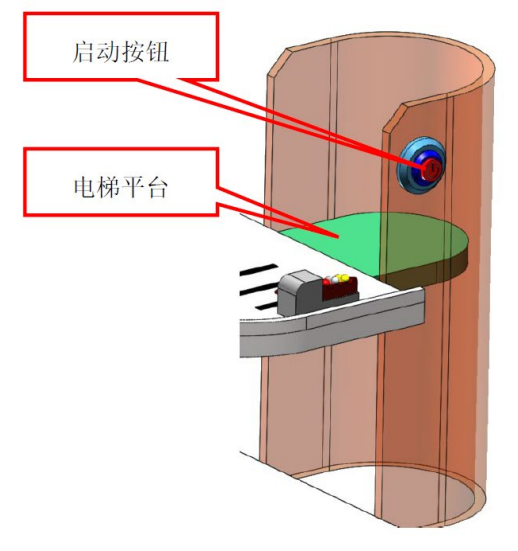

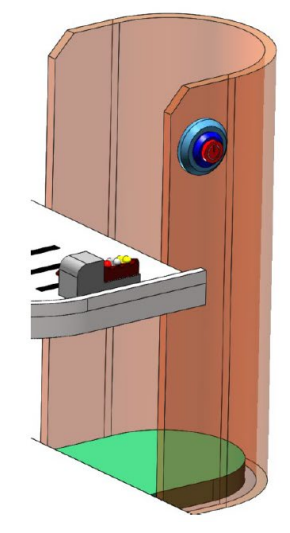

图 11 电梯初始位置 图 12 电梯下降到一层状态

## **6、投入火箭燃料**

一层场地上放置一个燃料填充口模型,在完成"开启燃料填充口"任务和"获取火箭燃 料"任务后,可讲行"投入火箭燃料"任务,红色、黄色燃料为有效燃料。

高中组任务将红色胶囊投入获得 85 分,黄色胶囊投入获得 55 分。若两胶囊均存在于 能量填充口中,则在原有分数的基础上,再额外获得 20 分, 如图 13 所示。

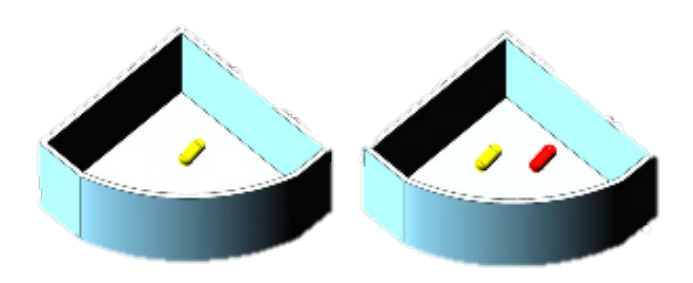

图 13 高中组燃料投放状态

## **7、物资运输**

场地上放置一个火箭模型,如图 14 所示。当燃料填充口中存任意得分火箭燃料时, 将 控制闸拉杆调整至"开启", 火箭发射完成运输任务。

能源储存舱每多放置一个物资箱,火箭发射任务则多加 10 分

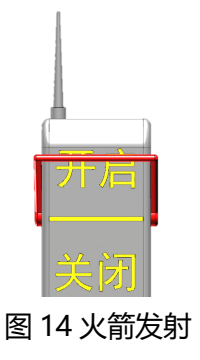

<span id="page-7-0"></span>**(六)比赛流程**

**1、赛前准备**

① 比赛开始前参赛选手需检查计算机、网络设备是否满足比赛需求,是否正常工作。

② 在规定的时间内使用参赛账号登录竞赛平台。

③ 比赛开始前 5 分钟,比赛场地文件开放下载,参赛选手下载并确认比赛场地无误后 开始进行比赛。

④ 登录电脑和外置监控系统,调整摄像头位置。电脑摄像头正对参赛选手,外置摄像 头位于参赛选手背后斜 45 度方向监控参赛选手。和监控裁判取得联系,确认参赛信息。

**2、搭建机器人与编程**

① 竞赛开始后参赛选手根据比赛任务要求,使用零件库里的控制器、结构件、传感器、 执行器或组合件来搭建自己的机器人。

② 在竞赛时间内,参赛选手可以搭建和修改机器人、编写程序、任意进入仿真环境进 行测试,亦可重复提交仿真结果。

**3、进入仿真环境**

① 确认程序编好且机器人位于基地后,点击【进入仿真环境】。未处于基地的机器人 在仿真时不会得分。仿真开始前除基地内,其它地区不得放置任何零部件。

② 启动后的机器人不得故意分离出部件或把机械零件掉落在场上,为了得分的需要而 分离部件是犯规行为,该任务得分无效。

③ 启动后的机器人如因速度过快、程序错误或者参数设置错误将所携带的物品(任务 模型)抛飞或者掉落在场地上,该物品不失效,但不得恢复原位。

④ 仿真由比赛平台自动计时, 每次仿真总时长为 300 秒, 超过 300 秒后将不再得分 (可提交成绩)。

⑤ 在 2 小时内,可以随时且多次重复通过【提交分数】手动提交比赛结果,系统将保 留提交的最高成绩。如整场比赛未点击提交,则无成绩。

**4、比赛结束**

① 提交分数后系统会自行记录并统计参赛选手得分情况。

② 在 2 小时竞赛时间结束后的 1 小时内,参赛选手需要将参赛中使用的文件(机器人、 场景和程序)上传官方系统,上传作品不占用比赛时间。

<span id="page-8-0"></span>**二、评判标准**

<span id="page-8-1"></span>**(一)评分制度**

**1.竞赛计分:**

① 比赛时,系统会根据场地上完成任务情况来判定分数。

② 完成部分任务的次序存在关联性,请合理选择完成任务的路径。

### **2.犯规和取消比赛资格:**

① 在比赛开始后,参赛选手半小时内未登录比赛系统,将视为放弃比赛。

② 在注册报名环节,参赛选手须按照要求提供详细的参赛信息和身份信息,如不提供, 组委会将取消其比赛资格。

③ 提交的最终文件应包含能完成任务的全部程序及机器人,否则取消成绩。

④ 参赛选手不听从组委会的指示,将被取消比赛资格。

⑤ 若疫情期间可开放线上赛,比赛期间,禁止关闭直播,直播关闭超过 30 秒将视为成 绩无效,若网络较差,请提前做好备选方案。比赛期间,如需离开座位,需向裁判提出 申请,裁判许可后,方可离场,离场时间原则上不允许超过 10 分钟。

#### **3. 参赛选手按仿真成绩排名。如果出现成绩并列,按如下顺序决定先后:**

① 仿真比赛用时少的选手在前。

② 仿真比赛中最高成绩提交时间早的选手在前。

#### <span id="page-8-2"></span>**(二)奖项设置**

奖项详见大赛官网: 中国航天科技国际交流中心 (http: //www.htgjjl.com)

### <span id="page-8-3"></span>**三、比赛须知**

#### <span id="page-8-4"></span>**(一)安全规则**

1、现场因有电器设备,喝水时注意不要把水洒到设备或地面上。

2、参赛选手在比赛过程中禁止打闹,未经裁判许可不得进入其他参赛选手场地,一经 发现给予一次警告,不听规劝者再次进入其他参赛选手场地,将取消该参赛选手的比赛成绩。

3、在测试时参赛选手要在指定区域内进行测试,测试过程中参赛选手需要全程注意安 全。

4、参赛选手在比赛过程中如有不适或意外受伤,需及时告知现场裁判,通过裁判进行 紧急处理和告知其指导教师,不能自行联系场外指导教师,一经发现取消其比赛资格。

#### <span id="page-8-5"></span>**(二)现场规则**

1、在比赛开始前各参赛选手的教练必须离开比赛场地,且竞赛过程中禁止进入,也禁 止通过任何手段或途径与场内选手和裁判交流。一经发现取消该参赛选手的比赛资格。

2、比赛现场禁止使用通讯设备和拍照、摄像设备,以及任何聊天工具。一经发现取消 其比赛资格。

#### <span id="page-8-6"></span>**(三)规则解释**

1、比赛期间,凡是规则中没有说明的事项由裁判委员会决定。

、裁判委员会对规则中未说明及有争议的事项有最终解释权和决定权。

、为体现现场比赛的公平性,裁判有对现场临时产生问题和规则中尚未说明问题的决

策权,若参赛选手对裁判判罚产生疑,可申报仲裁进行调解,最终判决仍以裁判判定为准。

## <span id="page-10-0"></span>**附录:得分参照表**

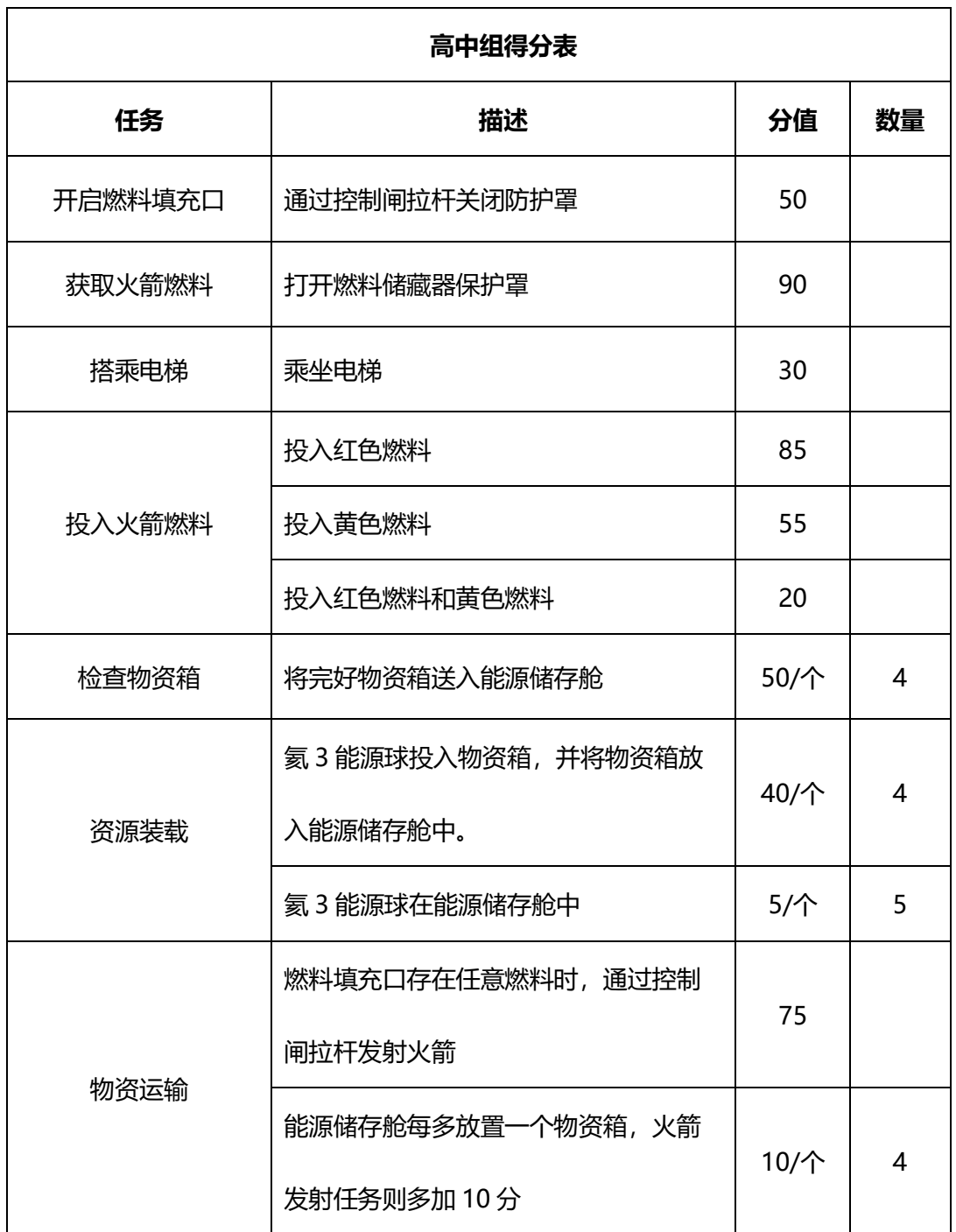